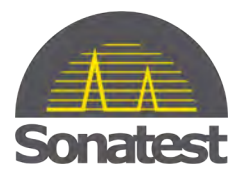

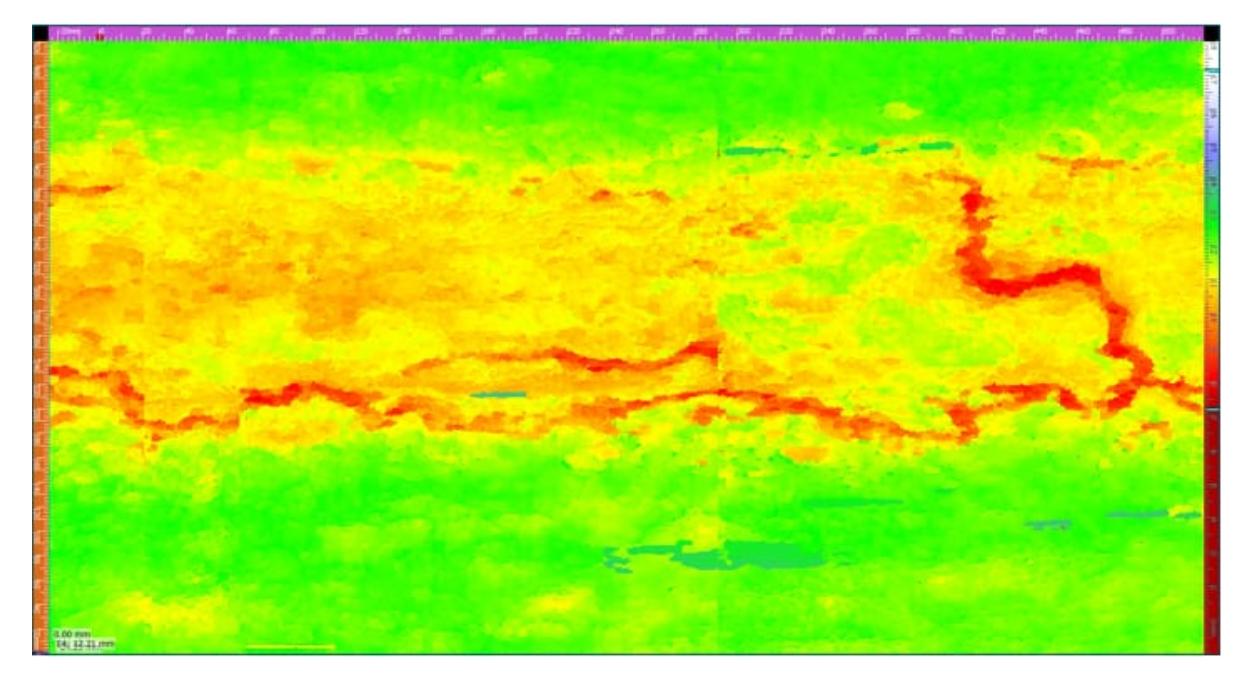

# Comparison of Corrosion Mapping Solutions using Phased Array and Conventional UT Techniques

- Philippe RIOUX

There are many kinds of corrosion inspection solutions and choosing the right one may be complex. UT Corrosion mapping is a quantitative way to inspect the thickness of a material affected by corrosion. Oxidation or erosion reduces piece thickness and pulseechoes distances are directly reduced. While one beam of a mono channel UT device can report one thickness at a time, a multi-beam or linear scan can produce an array of thicknesses. Both techniques are accurate but the inspection requirements may differ and so does the complexity of the setup. Today embedded software provides all the necessary tools to produce charts and spot mapping using a Mono channel UT setup. In addition to that, a PC software application can enhance the workflow by assisting the technician in producing the inspection scan plan, analyzing the data and comparing the information with previous results. For Phased Array techniques, embedded software typically does some corrosion inspection and mapping but with a much higher resolution and provides advanced analysis tools. The paper presented will compare Corrosion Mapping solutions using mono and phased array transducers. In addition, we will explore software solutions that improve inspection jobs. Advantages, benefits, results and limitations in corrosion inspection solutions will also be presented.

**Keywords**: Corrosion Mapping, Phased Array (PA), Ultrasonic Testing, Assistance Tools

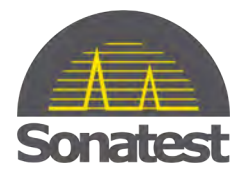

## **1 Introduction**

Corrosion mapping by ultrasonic testing has been proven by many industries for numerous years. Specific Inspection Fields using this application are pressure tanks and clad vessels. The solution depends on the costumers' requirements and this paper will show how Sonatest can provide them. In another way, the approach to corrosion mapping will be extended from pre-inspection plans to high-end analysis. Benefits and results using conventional UT and Phased Array (PA) are going to be presented. The Portable acquisition devices used in this study are the Sonatest D-70 and Veo. The PC compatible software is UTLity and UT Studio respectively. All transducers used here are also made by Sonatest.

Mapping consists of an array of depth collected in a specific area. Depending on the method used, resolution can be increased. For example, sometimes it is enough to collect a 5X5 grid to have a big picture of corrosion. It is quick, fast and cheap. Otherwise, a PA technique gives the best results that we can acquire: Resolution, Synthetic Aperture Focusing Technique (SAFT), speed using rolling transducer, accuracy, etc.

Each inspection should have a plan. The plan is mostly defined by a Level III inspector. In this paper, the tools to achieve a complete inspection will be explained. The results associated with these tools are in conventional UT and PA.

*Sections presented herein are Conventional, PA and an Overview.*

# **2 Conventional UT mapping**

#### 2.1 Inspection Planning

The recipe starts with all the ingredients:

UT Probe, Material specifications, PC Computer, Digital Flaw detector (DFD) and its PC software version. (Sonatest D-70 and UTLity in this section)

#### *2.1.1 Probe*

The appropriate transducer is important. Depending on which thicknesses you have to deal with, some transducers may not be suitable for many reasons. Choose the right frequency so peaks are thin and reliable. There is also a compromise with attenuation but normally corrosion does not require the far field. For short sound path, a focusing

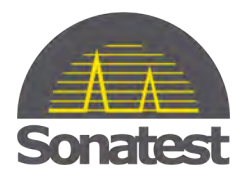

shoe improves signal artefacts. Known as near field phenomenon, a twin crystal probe overcomes this issue by using pulse-echo physics but crystals are fixed in a natural position to pitch and catch. The dual element configuration removes the main bang echo. Thus, close wall echo may appear without getting closer to the main bang now invisible.

*Hint: Dual crystal transducers support the Auto-Zero feature that is a quick pulse-echo action that searches out instantly the probe zero. It is more commonly used by high temperature sensing where the probe zero moves versus temperature.*

## *2.1.2 Material Specifications*

Previously, the inspector knows what the part to be inspected is. He knows the velocity and the thickness tolerances accepted. In a simple way, the part is dictated by a high and low limit. The tolerance is the gap between passable and rejection.

E.g.: 15 mm steel plate. High alarm starts at 16mm and low at 10 mm. Tolerance is set at 2 mm.

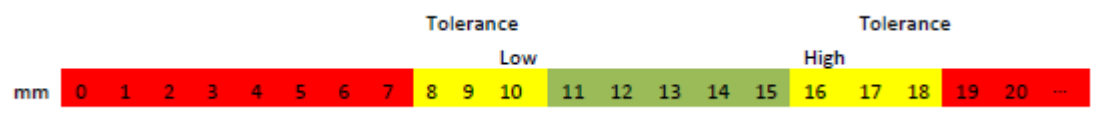

Those settings are intrinsic to an inspection plan. They can both be set on the instrument and created by UTLity before the inspection. An Inspection plan is transferred to the DFD using USB. Moreover, 1D or 2D grids can be previously planned.

#### *2.1.3 DFD*

The user has the choice to create his inspection plan or load the one previously set in UTLity. He is now ready to store thicknesses. In store mode, the user has only to press OK and case location increments automatically. In this case (see figure 1), the user had set his increment earlier, using XY (add X and then Y). Default setting for XY label are numbers in X and letters in Y. It is as simple as moving the probe on a gridded piece and then press OK on the device to record.

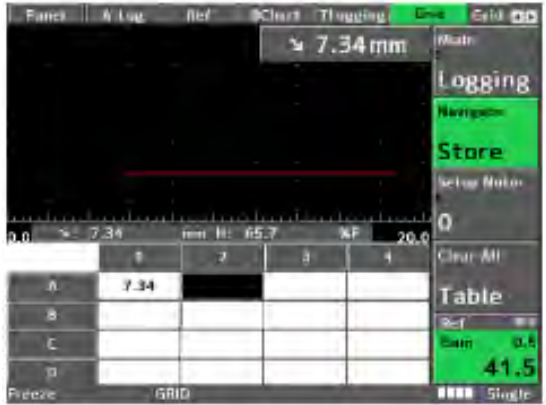

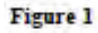

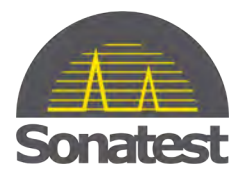

# *2.1.4 PC Software*

In general, UTLity is used as a complement to the DFD. It does day-to-day tasks, backs up internal memory of the DFD or updates the embedded software. For grid inspection, UTLity is a leap from conventional Thickness logging.

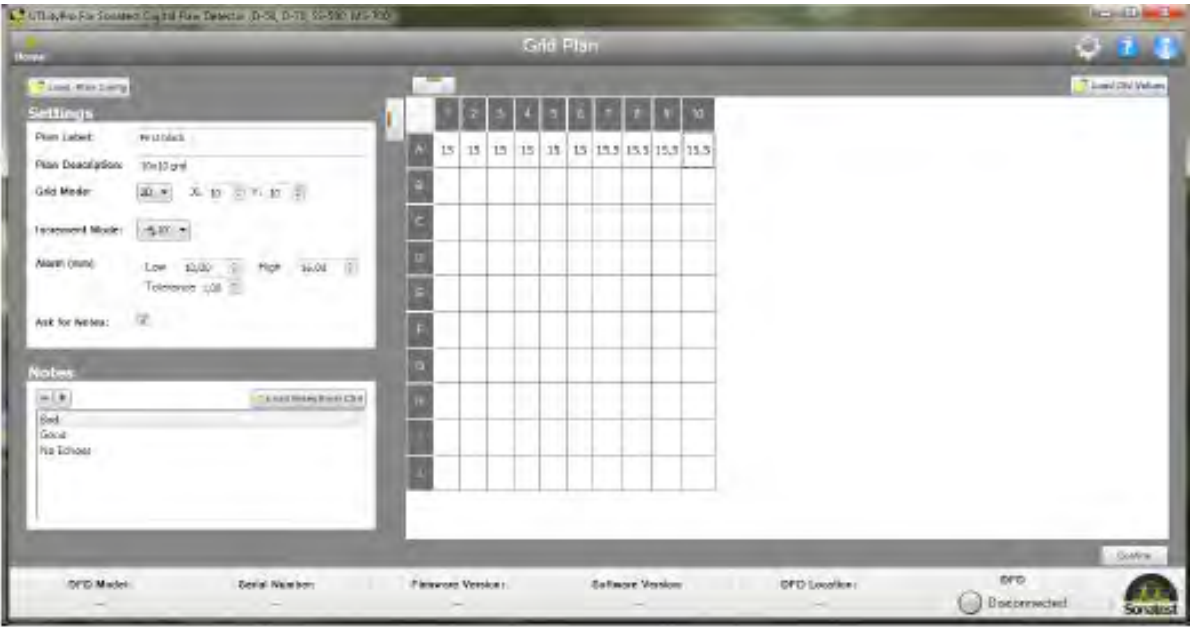

#### Figure 2

In the Grid Plan section (above in figure 2), the whole window in UTLity appears as above and preparation can begin. The advantage of doing this way allows you to make your inspection plan already up to date. The user can load previous data from years ago from CSV or manually enter them. Rows and columns labels can be changed as well. Adding explanations or comments can make people more confident about the inspection report. After each thickness is recorded, "ask for notes" automatically pops up in the window and then the user chooses the appropriate note.

*N.B.: Previous data and Notes cannot be set in the embedded inspection plan software*.

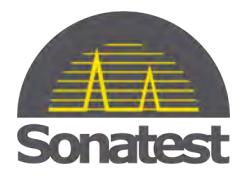

# 2.2 Data Collected

## *2.2.1 On DFD*

At first sight on the DFD, once thicknesses have been logged, the user can see the overall results and navigate through the grid. During recording mode, the user can overwrite data he just collected, and he can add an extra datum using the OK button with a long press. This extra data is shown like this n.nn/n.nn. Basic color map is also applied in the DFD. (See figure 3)

At that moment, the user should save the recorded data and upload the file in his

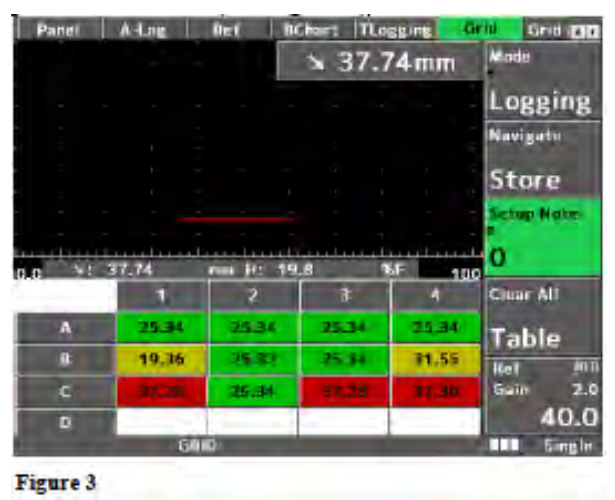

computer. The user can also apply another inspection plan and do a new acquisition.

*Hint: To increase data density, B-Chart is a good method. It may record in a stripe up to 50 samples/cm via encoder or time based. Value of minimum thickness always updates during acquisition.*

# *2.2.2 On PC*

UTLity can open a file directly on the device because it is seen as a USB key. Files can be managed from DFD to PC and vice versa using drag and drop. The PC software offers a better view of the T-Log just acquired.

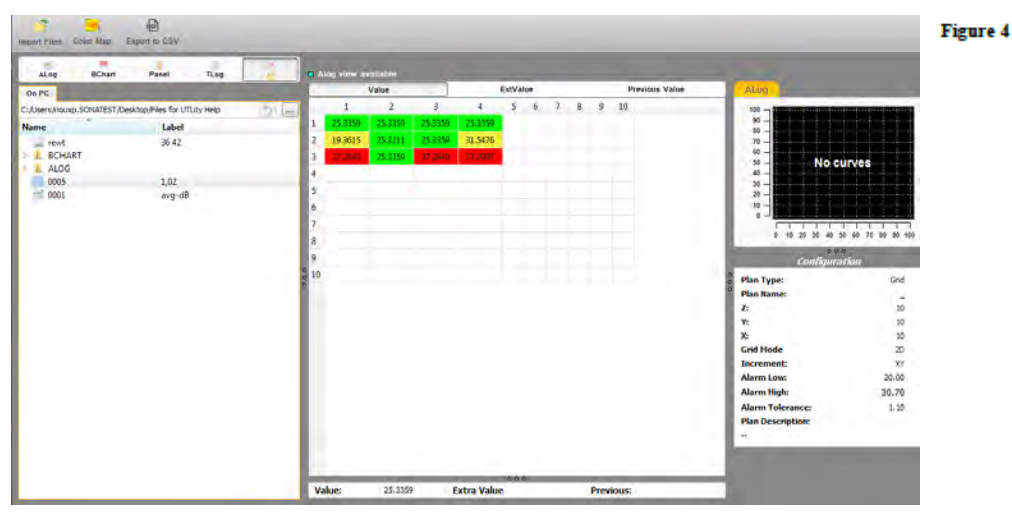

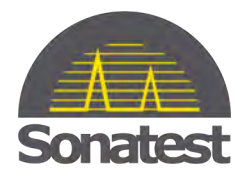

Referring to figure 4, the user interface shows all the items: Inspection Plan Configuration, Alog (if recorded), Grid, Values, Files Tree, Color Map and CSV exportation.

The inspection is the one that had been used to log fill the grid. During the acquisition, up to 2 values can be stored in a single cell. The user can choose the Value, Extra Value or Previous Value representation. Recording a T-Log may not be sufficient nonetheless the A-Scan can be saved as well as the panel itself. Hence, new range or gain could have been changed and making tracking a lot easier after.

For any further analysis, "Color Map" button activates custom palette. Cursors in plate mode can be added and a new colour attached to it. Color map is as good as the rainbow gradient. The user can fine adjust the threshold between colours.

As mentioned in section 2.2.1, resolution can be as high as 50 samples per millimetres using B-Chart. Looking at the B-Chart is similar to seeing a slice of the piece. Zoom button allows the user to examine thickness directly on the B-Chart. B-Charts can be exported to a PDF that contains the chart snapshot and configuration parameters.

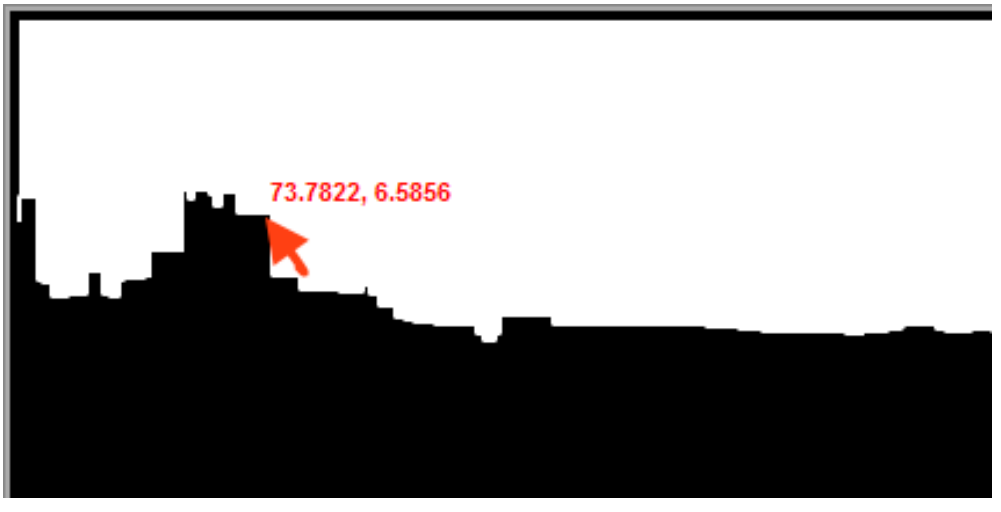

Figure 5

For high-end users, data manipulation can be achieved once the grid or B-Chart has been exported to CSV. From any spreadsheet software, the user may adapt his grid by merging cells, averaging, rounding, thickness regression curve, etc. From that point, flexibility is now transferred to the user and it should be analysed carefully.

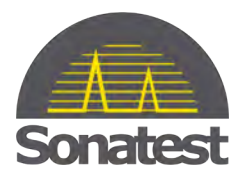

#### 2.3 Working Flow

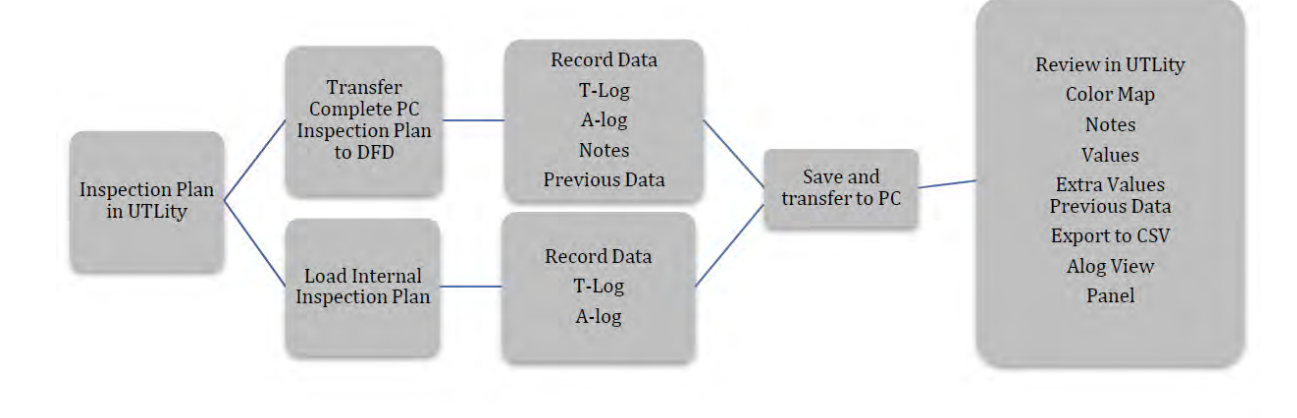

# **3 PA Corrosion Mapping**

## 3.1 Inspection Planning

The material list is analogue to conventional: PA Probe, Material specifications, PC software and DFD. (Sonatest Veo 16:64 and UT Studio in this section)

# *3.1.1 PA Probe*

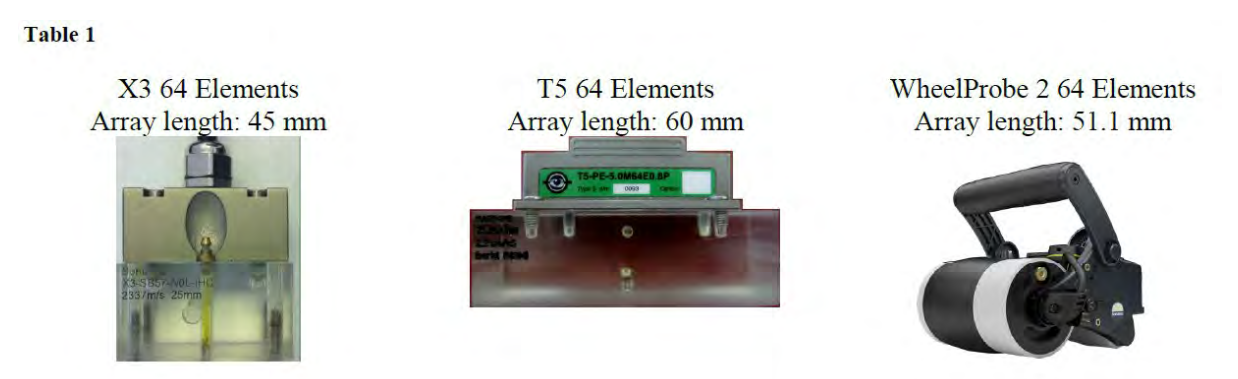

In the context of environment, a smaller array is more capable to fit in constricted space like the X3 probe. The X3 and T5 probes presented here at 5 MHz have good resolution. The wavelength is small enough to perceive flaws as small as the wavelength divided per 2. Hence, in steel, depth resolution in the linear scan is about 0.59 mm.

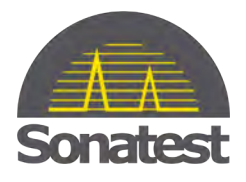

For depth resolution, this is comparable to conventional UT. The primary advantage here is the array of transducers. It is like having 64 probes working for you at the same time. The transversal resolution corresponds to the element pitch that is 0.6 mm for the X3 and 0.8 mm for the T5 and WheelProbe. These types of probes suggest using an 8 active element aperture. This simulates a symmetrical beam (6.4x6.4 mm) and wherever the probe attacks the defects, it will appear always in the same shape.

These probes have a delay line. All options are possible since it is made of rexolite plastic: irrigations, wear pins, circumference radius and height. The height of the wedge gives all the range path clearance necessary to inspect pieces without rexolite echoes. Such transducers can have a hard face optionally therefore no wedge is required at that moment.

The WheelProbe has a water delay line and a special tyre that fits with water properties. Thus, there are no echoes between water, tyre and coupling water. To cover surface imperfections, only a mist of water is required. The design of the wheel is multi-purposed. Its sided roller adapts from concave, flat to convex surfaces. The V-roller can be fitted to inspect longitudinally on a pipe. Even the handle can be adapted to a single handle or in C as shown above in table 1.

#### *3.1.2 Material Specifications*

When it is the time to build a configuration file, the user sets all parameters involved in this inspection. Part tab contains physical properties. Scan parameters defines Gain, Acquisition Area, Focusing, Transmission, Reception and Elements Selection. All these parameters are shown in a 3D view in figure 6 and 7.

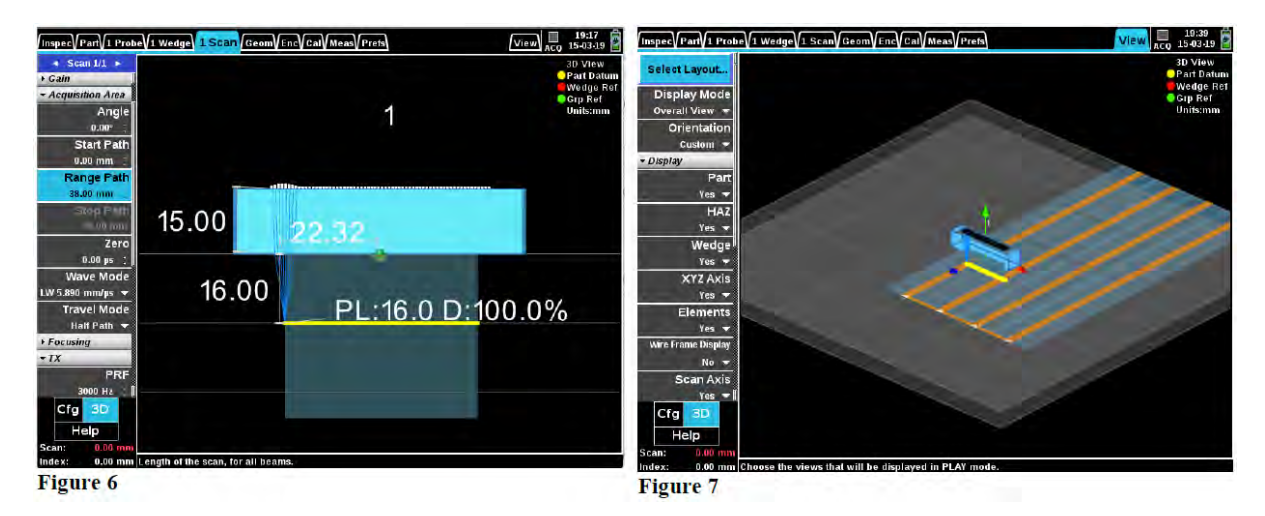

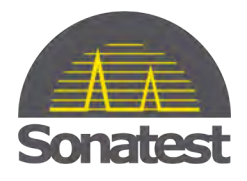

The inspection plan overall view is show in figure 8. This view is a good guideline of the setup once placed on the part. In addition, it helps the inspector to plan his marker on the surface. This entire configuration can be built via UT Studio before inspection.

## *3.1.3 Phased Array DFD*

The Sonatest Veo is the product used in this part. This is a 16-active element device that can multiplex up to 128 elements. There is a WheelProbe that has 128 elements. Hence, it has about 96 mm of active area instead of 46 mm. Thus, speed of area covered is 2 times faster.

During live acquisition, the user has a scrolling view of the building up C-scan. Each stripes of the C-scan side by side is called "merged C-scan". As figure 8 and 9 represent the covered area, merged C-scan is the area in the amplitude or thickness extracted.

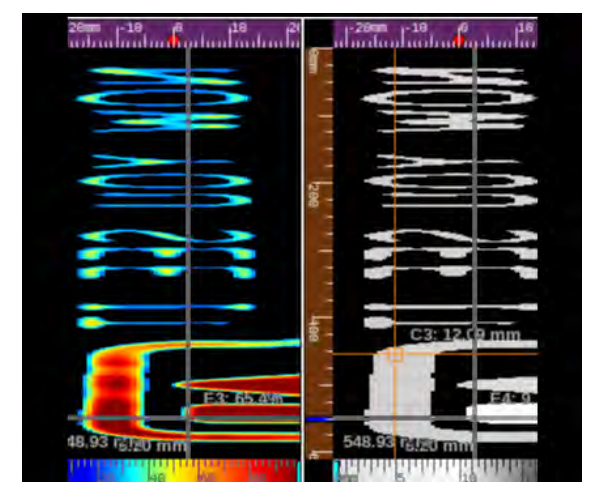

*Merged C-scan of a defect in amplitude Amplitude and Thickness scans on left, Thickness on right*

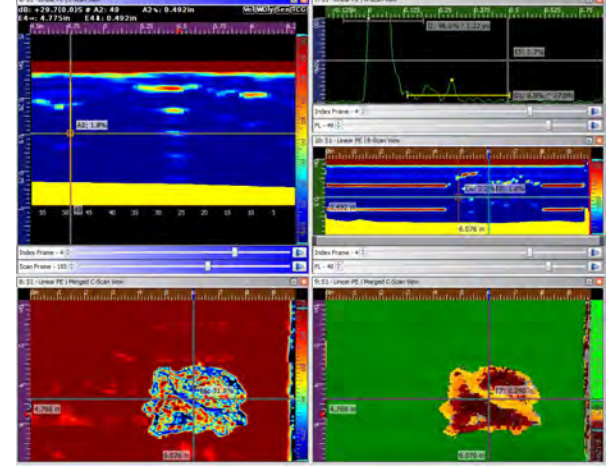

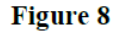

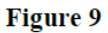

A large selection of layouts is available to make the inspection comfortable. Multi A-scans layouts contain 1 extractor per A-scan such that the user can spot thickness sections. Alarms associated to a gate can be outputted to the GPIO in the device. The WheelProbe 2 uses both encoder and GPIO connectors. Thus, the user has a direct feedback view instead of looking at the Veo. Indeed, the probe has 3 configurable LED. The pre-defined outputs are Gate 1 and Gate 2 states and Record mode status.

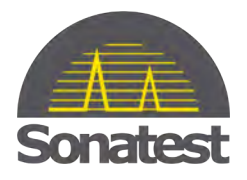

Together with the LED feedback, a phone kit and remote, inspection setup can be far away from the device without limitations. The wires can be as long as 10 meters. The figure 10 below is what the user could achieve in the field.

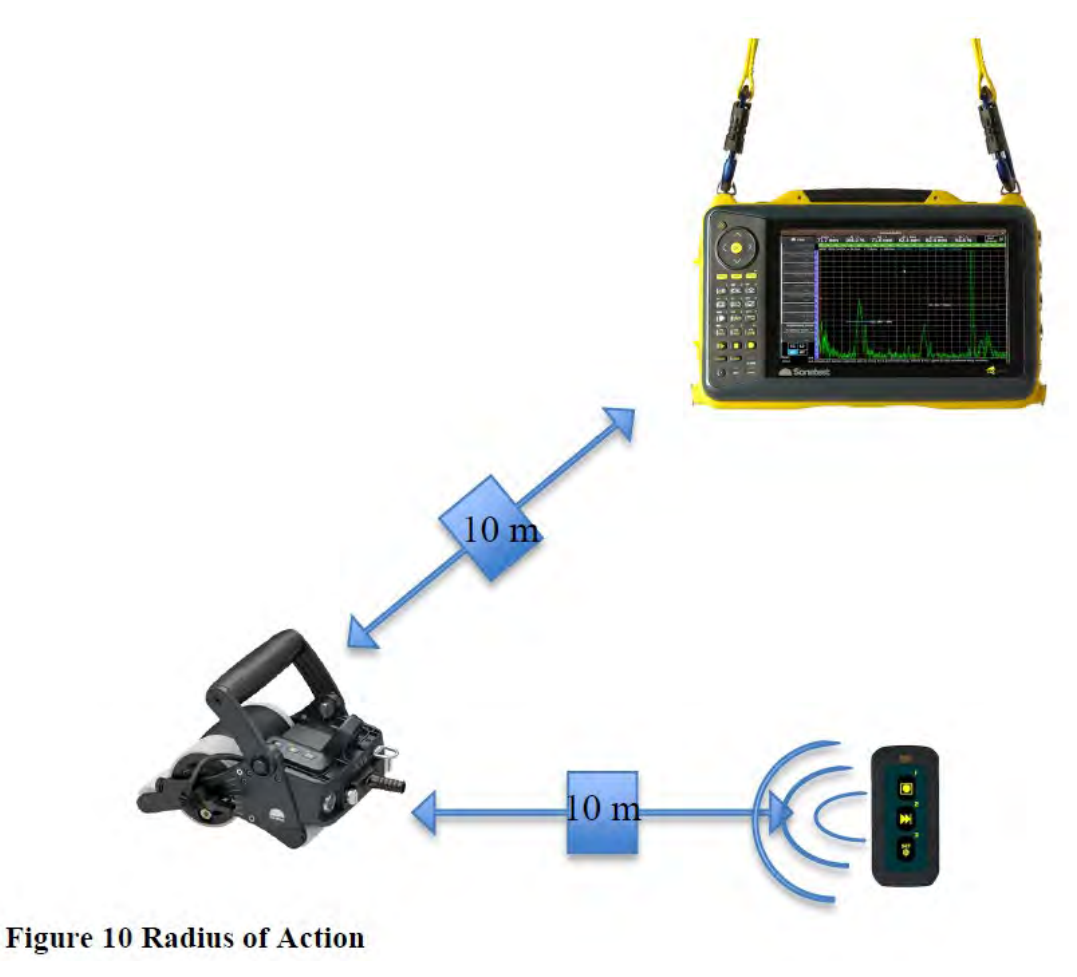

#### 3.2 Data Collected

Immediate review on device is possible once the record file has been loaded. The UI remains the same but the data is now saved in a file. From now on, extractors are in place so extra views from L-scan reveal A-scans, B-scans, C-scans, B-log (B-chart in D70), Topview, End-view, etc. That is why there are lots of layouts available. Useful Views:

L-scan: Amplitude representations of beams recorded at scan and index position. It literally is the electronic B-scan right down the probe.

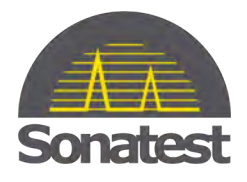

C-Scan: Each beam of the probe is an A-Scan. Each A-Scan generates 1 pixel of the view.

To ease understanding, figure 11 shows the 3D view of that. If data extraction is a thickness, the color palette will translate the number into a colour. Similarly, it behaves the same in amplitude. Depth mode shows erosion and scouring, and amplitude shows corrosion and pitting [1]. In figure 9, on the bottom left side, the blue represents a low amplitude reflector. The sound reflector is angled, and then no echo is received.

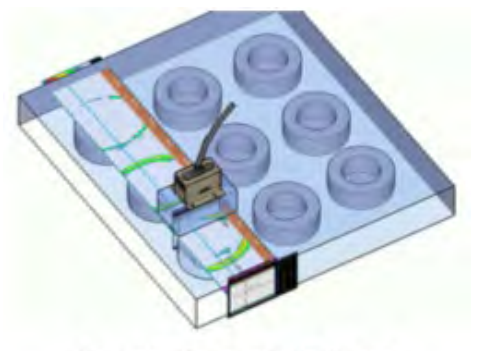

Example of an amplitude C-scan

**Figure 11** B-log: Comparable to B-Chart, it is the depth view along the scan axis. Refer to figure 5. Instead of bars in B-Chart, B-Log is a red line representing thickness and color behind is mapped versus amplitude or depth.

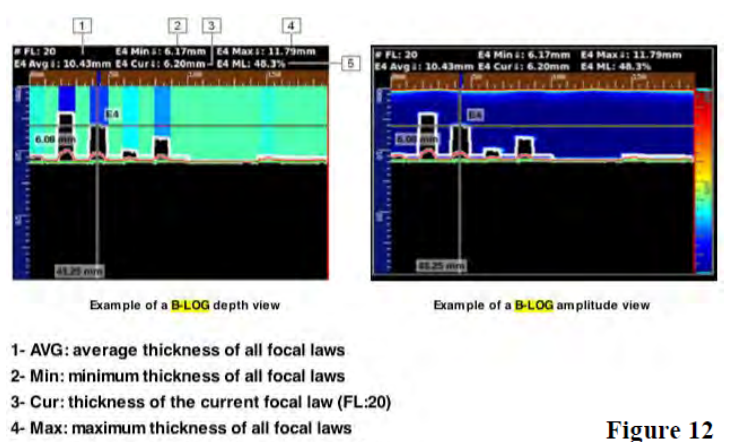

Average, Max and Min lines can be also shown in View Properties. Data from a B-Log is combined from one scan at the time (Like figure 12). It is not the B-Log provided by m erged-C-Scan. (Multiple scans assembled) Briefly, under all circumstances, colormapping information is really important.

*3.2.1 Annotations*

5- ML: part material loss of the current focal law

The Annotation table allows the user to output precise measurements in a table of results. The annotation box size and position can be dragged and dropped all over the view. The definition of defect can be defined whether in depth or amplitude. The annotations use the following limits to size the defects.

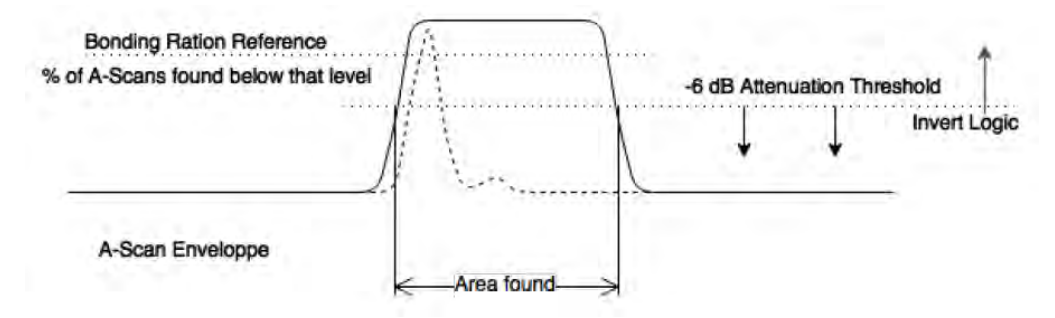

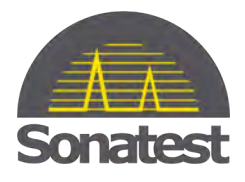

# *3.2.2 CSV Exportation*

**Save View Data to CSV** file button convert current amplitude or depth into a CSV table. Optionally, it is right output in the device in **Views** menu. This capability is for those who want more flexibility in data manipulation. Many views have this feature: Current L-scan, C-scans, A-scans, Top and End Views. Files created from the devices can be transferred on basic USB key or shared in FTP (File Transfer Protocol).

## 3.3 Advanced Working Flow

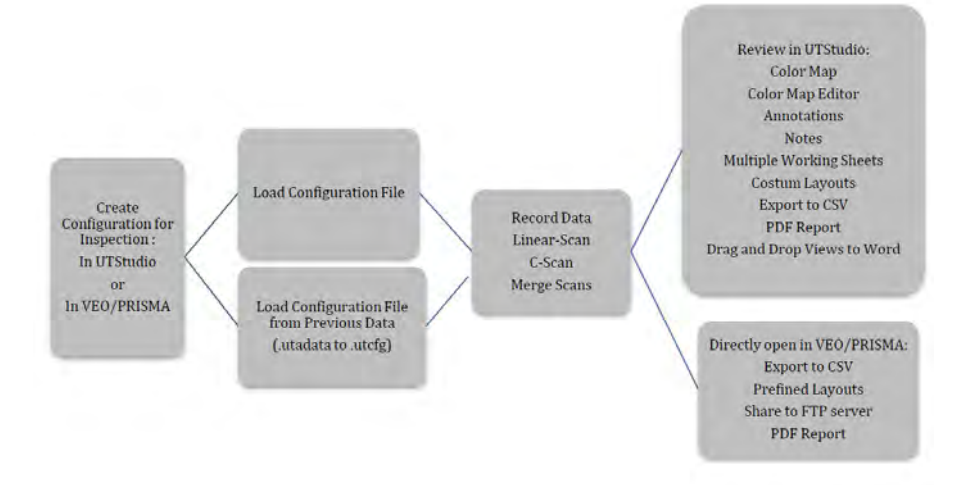

# **4 Benefits and Advantages Comparison Chart**

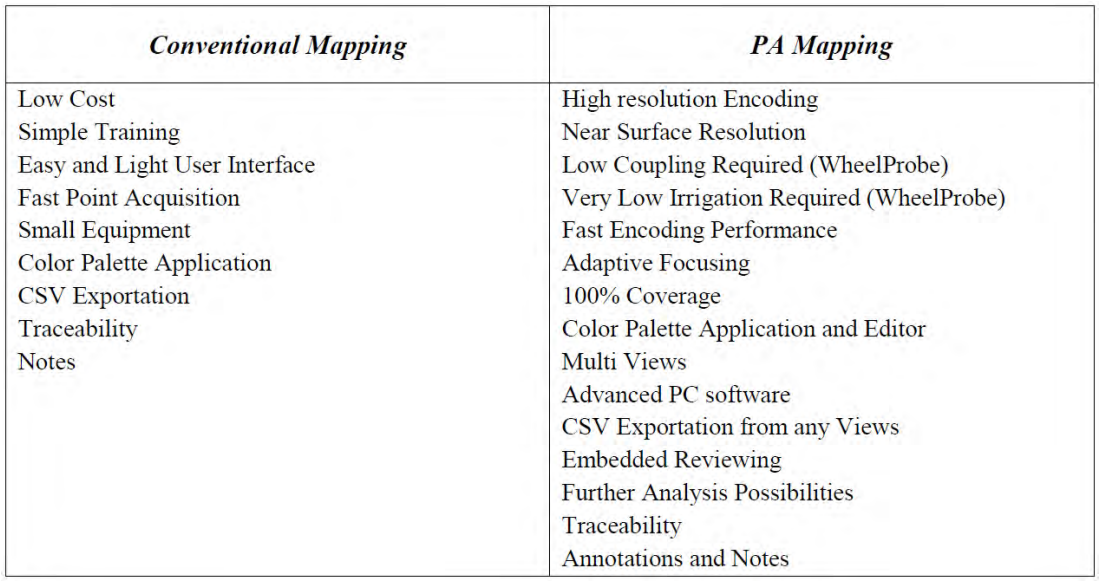

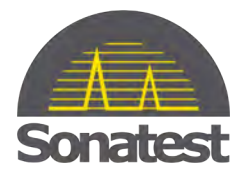

## **5 Conclusion**

In all cases, the user choses conventional or PA application to give the most satisfying results. Nowadays, software tends to ease the user interface to make things faster. Since both ways of inspection are as friendly as possible, training is easier. Moreover, the requirements can be improved in some cases where standards switch from conventional to PA. Traceability, predictability, reproducibility and more are also the keys to refine the industrial processes.

## **6 References**

[1] Drury Silverwing, J.C. 1996 Corrosion Monitoring and Thickness Measurement - What are we doing wrong ? p.2-3

http://www.silverwingndt.com/downloads/technical/ultrasonics\_corrosion\_pitting.pdf

Philippe RIOUX Sonatest; Québec, Québec, Canada; Phone: 1 418 682 6222 x117; email: riouxp@sonatest.com